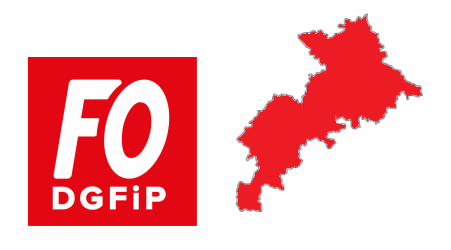

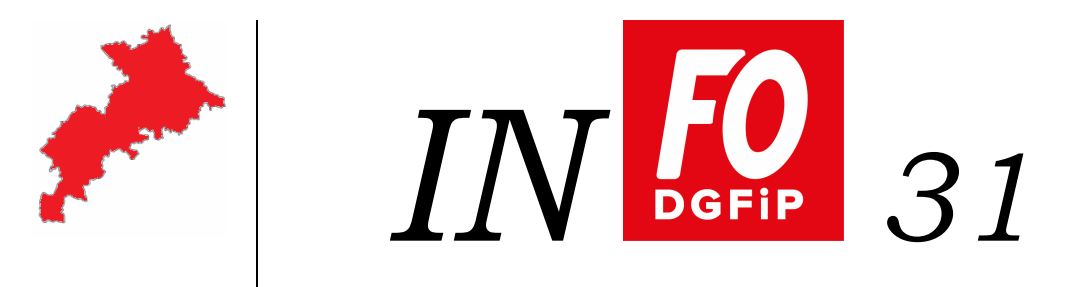

 **2017 / 02** 

du 4 janvier 2017 **SOMMAIRE : - RIFSEEP** 

- **Rémunérations brutes** 

- **RAFP** 

## **Le RIFSEEP à marche forcée…**

Après la refonte des régimes indemnitaires de 2014 suite à la fusion de nos 2 ex-directions, le Régime Indemnitaire tenant compte des Fonctions, des Sujétions, de l'Expertise et de l'Engagement Professionnel (RIFSEEP) pointe à l'horizon 2018.

Depuis début 2016, tout sujet concernant l'indemnitaire laissait penser que la Direction Générale préparait le terrain pour la mise en place du RIFSEEP (voir nos comptes rendus indemnitaires mis en ligne les 15 avril et 28 novembre 2016).

L'annexe 2 de l'arrêté du 27 décembre 2016, pris en application de l'article 7 du décret n°2014-513 du 20 mai 2014 portant création d u RIFSEEP, précise la liste des corps et emplois adhérents au dispositif avec la date de mise en application.

À la DGFiP, le corps des géomètres-cadastreurs est concerné dès janvier 2018, les autres corps de la Direction Générale en janvier 2019.

Après plusieurs années de discussion sur la refonte des régimes indemnitaires, la mise en œuvre du nouveau dispositif se fait de toute évidence sans nouvelle concertation.

Le Syndicat dénonce un dispositif, qui avec la mise en œuvre de PPCR, va faciliter concrètement la mobilité forcée et le nivellement par le bas des régimes indemnitaires.

## **Rémunérations brutes par échelon**

Sur le site national dont l'adresse figure ci-dessous, les rémunérations brutes par échelon avec, pour chaque grade-échelon, l'indice brut, nouveau majoré, la durée moyenne, les conditions d'accès au grade supérieur et autres précisions.

## **Simulateur de liquidation de la Retraite Additionnelle de la Fonction Publique (RAFP)**

Sur le site national dont l'adresse figure ci-dessous, un classeur Excel qui permet de simuler le montant de la Retraite Additionnelle de la Fonction Publique (RAFP) qui sera liquidée en fonction du nombre de points acquis.

**N.B.**: en cas de difficulté pour ouvrir l'archive et/ou le classeur qu'elle contient en cliquant (gauche) sur le lien, il faut faire un clic droit sur ce lien, puis sélectionner "Enregistrer la cible du lien sous ..." dans le menu contextuel qui s'est ouvert; ensuite, il suffit de double-cliquer sur l'archive à l'endroit où on l'a enregistrée pour la dézipper.

## **Erratum**

Le tableau figurant en page 48 de notre revue trimestrielle Le Syndicaliste N°22 datée de janvier 2015 est le même que celui fi gurant déjà en page 46. En fait, il faut le remplacer en page 48 par celui-ci :

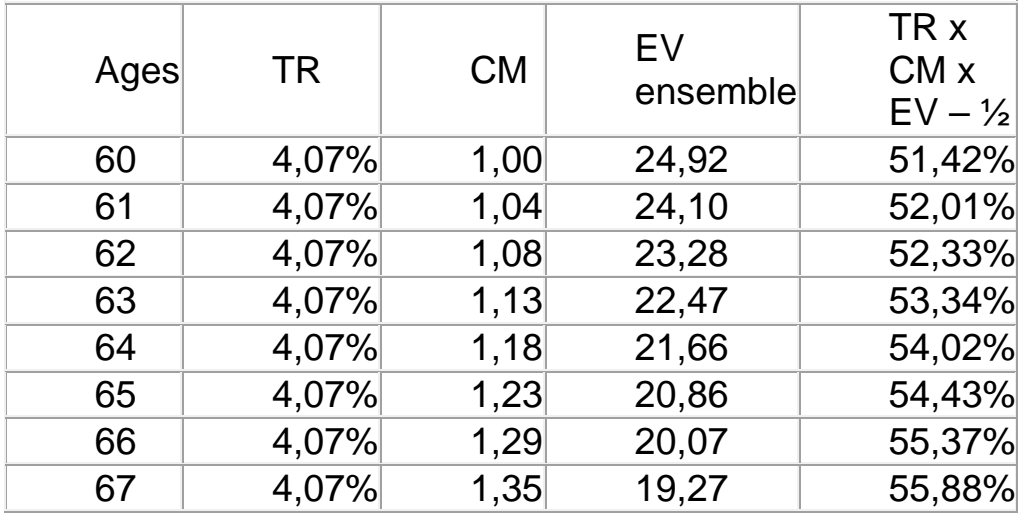

Nous vous rappelons que vous pouvez accéder librement depuis votre poste au site du Syndicat FO-DGFiP 31 : http://www.fo-dgfip-sd.fr/031/ FO-DGFiP : http://www.fo-dgfip.fr/